### **Rede**

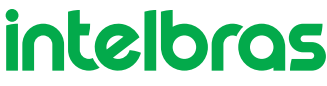

# Guia de instalação

**iM3**

#### **Câmera de vídeo Wi-Fi Full HD**

Parabéns, você acaba de adquirir um produto com a qualidade e segurança Intelbras.

A câmera de vídeo Wi-Fi Full HD iM3 foi desenvolvida para que você tenha o poder de cuidar da própria segurança. Todo o controle necessário estará em suas mãos de qualquer lugar através do seu smartphone, desde a instalação e gravação até o recebimento de notificações por movimento. As câmeras de vídeo Wi-Fi Full HD iM3 também têm imagem em alta definição Full HD, campo de visão de 131° e visão noturna de até 10 metros, tudo para deixar o monitoramento ainda mais claro e amplo. Siga os passos deste guia e inicie o monitoramento agora mesmo.

## 1. Especificações técnicas

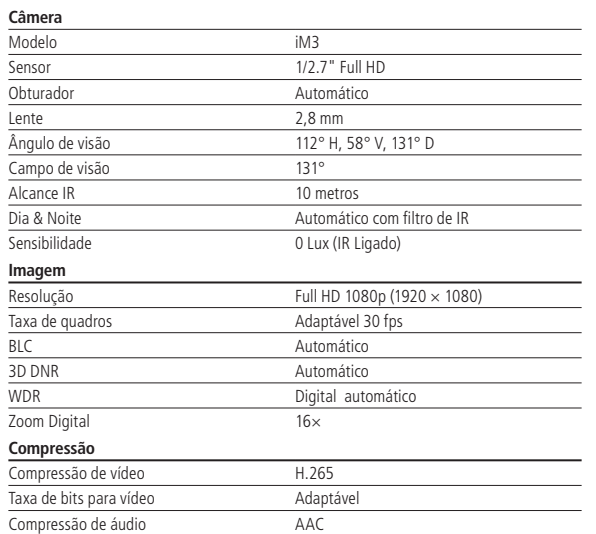

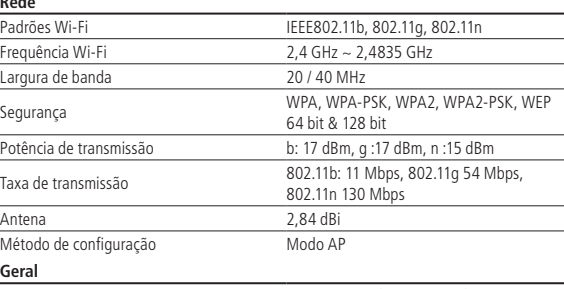

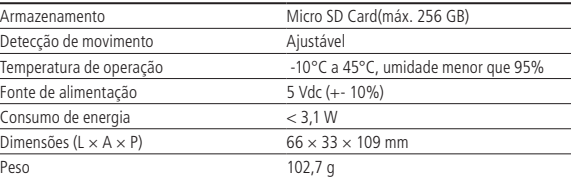

**Atenção:** este equipamento não tem direito à proteção contra interferência prejudicial e não pode causar interferência em sistemas devidamente autorizados.

Este produto contém o módulo (DH) WIFI-2-R88FUSA1 código de homologação Anatel 07292-19-00160.

### 2. Produto

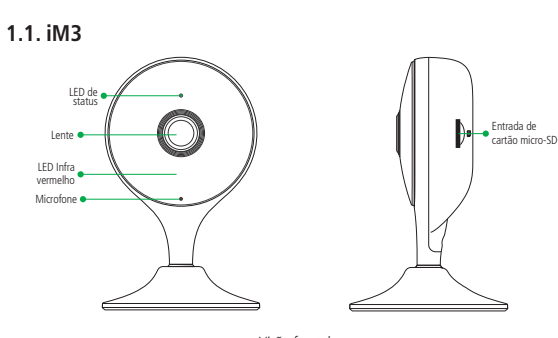

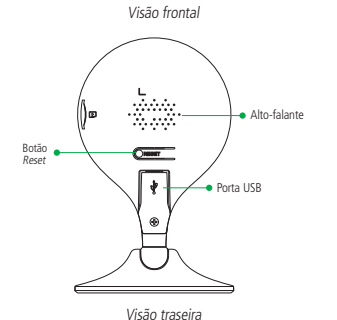

#### **Status LED Descrição** Verde fixo Vídeo da câmera funcionando via app ou gravador Vermelho fixo Problema no dispositivo ou dispositivo ligando Alternando entre vermelho e verde Atualizando dispositivo Verde piscando Aguardando conexão com a rede Vermelho piscando Falha na conexão com a rede

#### **1.2. Conteúdo da embalagem**

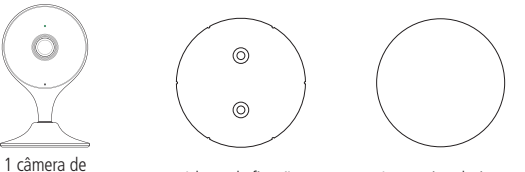

1 base de fixação para a câmera iM3 1 esponja adesiva dupla-face

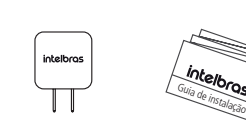

1 fonte 1 guia de instalação de alimentação

### 2.Instalação

1 cabo USB de alimentação

vídeo Wi-Fi Full HD iM3

- 1. **Aplicativo MiboCam:** assegure que você tem conexão a Internet. Conecte seu smartphone em sua rede Wi-Fi e baixe e instale o aplicativo MiboCam, disponível na App Store® e Google Play™.
- 2. **Conexão da câmera:** conecte o cabo USB à fonte de alimentação e à entrada de alimentação da câmera, conforme a imagem abaixo. Em seguida, conecte a fonte à rede elétrica, conforme especificações da fonte.

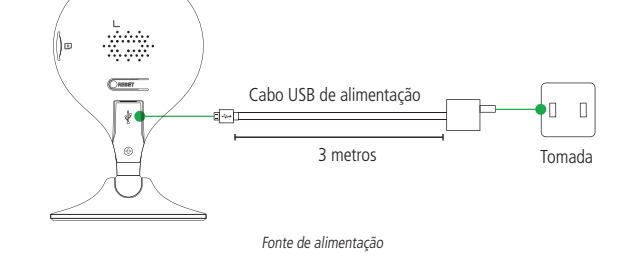

3. **Criando sua conta:** abra o aplicativo MiboCam e crie sua conta seguindo o passo-a-passo do aplicativo.

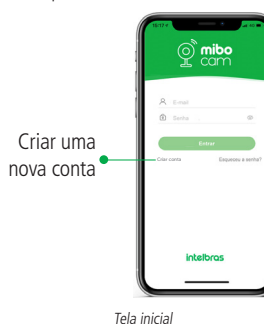

4. **Adicionando sua câmera:** clique no ícone com um símbolo de  $+$  no canto superior direito da tela. Leia o QR Code que está na etiqueta da base da câmera ou insira o Nº de Série. Siga os passos fornecidos pelo aplicativo. **Atenção:** certifique-se de utilizar uma rede 2.4 GHz para adicionar seu dispositivo. Não é possível adicionar câmeras Intelbras Mibo utilizando uma rede 5 GHz.

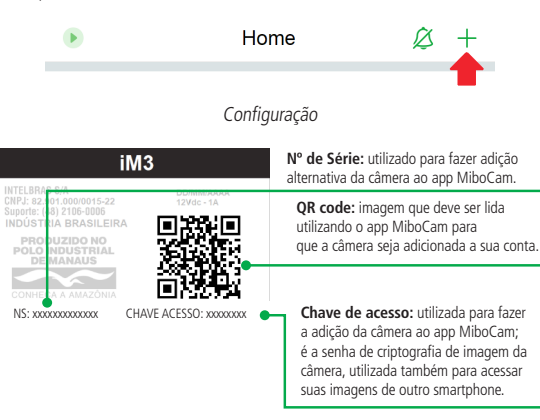

Etiqueta da base da câmera

**Atenção:** a imagem acima é meramente ilustrativa, para adição de sua câmera, leia o QR Code que está na base de sua câmera ou na primeira página do seu guia.

5. **Instalação do micro-SD:** insira o cartão na parte lateral da câmera, assegure que ao encaixar o cartão você escutou um clique.

Recomendamos que seu dispositivo esteja desligado ao inserir e retirar o cartão. Com o cartão micro-SD já inserido, para verificar se seu dispositivo foi reconhecido, clique no ícone encontrado ao lado direito do nome do seu dispostivos, em seguida Configurações do dispositivo e por fim Status da gravação no SD.

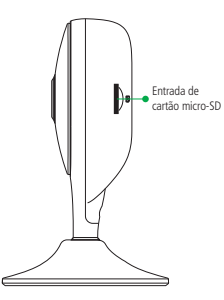

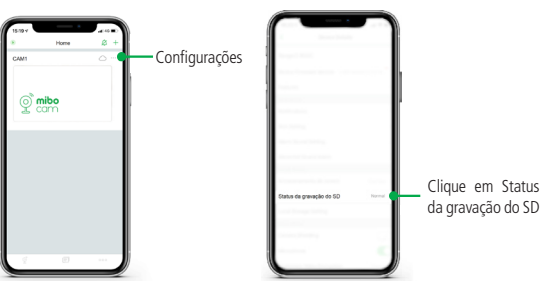

A iM3 suporta cartões de no mínimo 8 GB e no máximo 256 GB. Para uma melhor performance nas gravações, recomendamos a utilização dos cartões WD Purple Classe 10 com certificado de originalidade.

A gravação das imagens no micro-SD pode ser feita por detecção de movimento e gravação contínua nas resoluções 1080P (Alta resolução) ou VGA (Baixa resolução).

O tempo de armazenamento está diretamente ligado ao cenário de instalação. Uma vez que a gravação é realizada por detecção de movimento, quanto mais movimento houver, menor será o tempo de armazenamento do cartão micro-SD.

Para a tabela de estimativa mostrada abaixo, consideramos que ocorreram movimentos e foram gravadas imagens 6 horas por dia.

#### **Capacidade do cartão Horas de gravação por dia Tempo de armazenamento**

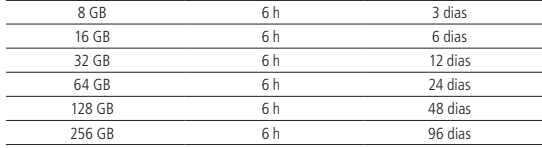

Para uma estimativa de tempo de armazenamento das imagens da câmera configurada em gravação contínua, verifique a tabela a seguir.

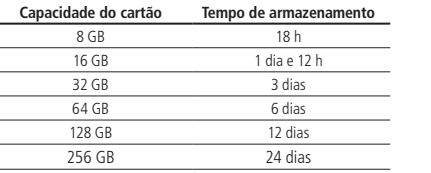

Esses valores são estimativas médias gravando em 1080P, podendo variar de acordo com o ambiente, modelos de micro-SD, etc.

6. **Visualizando suas gravações na linha do tempo:** para visualizar as imagens gravadas no cartão micro-SD, navegue pela linha do tempo exibida abaixo do vídeo, conforme a imagem abaixo. São permitidos os movimentos de arrasto para que se movimente a linha do tempo entre horas/minutos/ segundos e também o movimento de pinça para aumentar ou diminuir o zoom da linha do tempo.

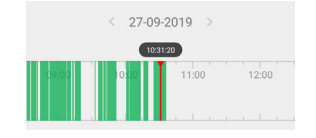

7. **Fixação da câmera:** 

- » Posicione a esponja dupla-face onde será fixada a câmera.
- » Pressione o suporte para instalação junto da esponja dupla-face de forma que o suporte preencha toda a área da dupla-face,
- » Aproxime a câmera do suporte, e o imã irá fazer a fácil fixação da câmera no suporte.

Superfície de instalação Esponja dupla-face

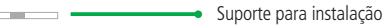

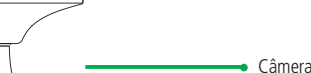

8. Botão Reset: pressione e segure o botão de reset, que se encontra na parte traseira da câmera, até que a câmera reproduza a mensagem de reset realizado, por aproximadamente 15 segundos.

**Obs.:** ao resetar a câmera, nenhuma gravação presente no seu cartão micro-SD é excluída. Para excluí-las, realize a formatação do cartão conforme o procedimento presente nas configurações do aplicativo.

**Atenção:** resetar a câmera não faz com que ela seja desvinculada da sua conta. Para desvinculá-la, acesse o aplicativo MiboCam e realize a exclusão do dispositivo. Dessa forma, você não conseguirá mais visualizar ou acessar a câmera, a não ser que a adicione novamente.

Este é um guia simplificado. Para maiores informações, consulte o manual completo disponível no nosso site. Você também pode consultar o manual do aplicativo MiboCam.

### 3.Dúvidas frequentes

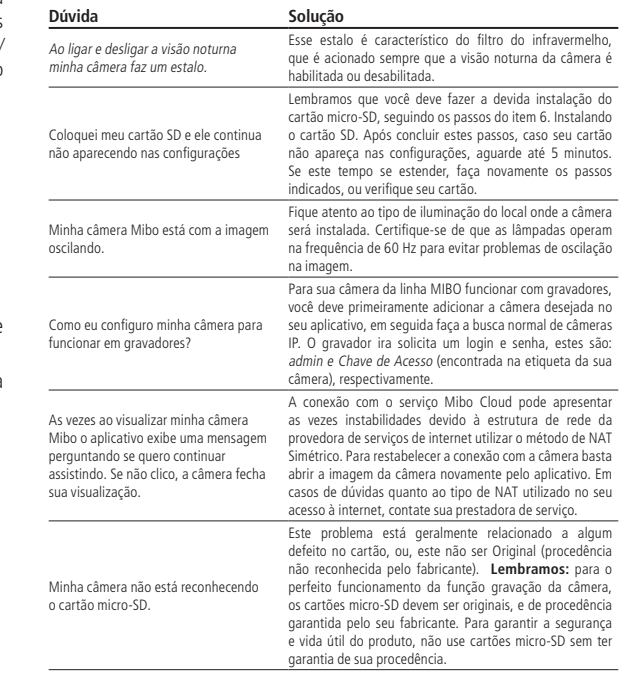

### Termo de garantia

Fica expresso que esta garantia contratual é conferida mediante as seguintes condições:

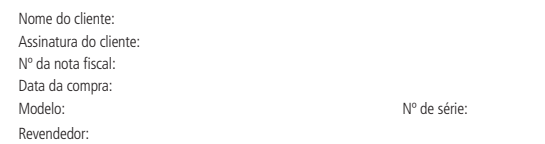

- 1. Todas as partes, peças e componentes do produto são garantidos contra eventuais vícios de fabricação, que porventura venham a apresentar, pelo prazo de 1 (um) ano – sendo este de 90 (noventa) dias de garantia legal e 9 (nove) meses de garantia contratual –, contado a partir da data da compra do produto pelo Senhor Consumidor, conforme consta na nota fiscal de compra do produto, que é parte integrante deste Termo em todo o território nacional. Esta garantia contratual compreende a troca gratuita de partes, peças e componentes que apresentarem vício de fabricação, incluindo as despesas com a mão de obra utilizada nesse reparo. Caso não seja constatado vício de fabricação, e sim vício(s) proveniente(s) de uso inadequado, o Senhor Consumidor arcará com essas despesas.
- 2. A instalação do produto deve ser feita de acordo com o Manual do Produto e/ou Guia de Instalação. Caso seu produto necessite a instalação e configuração por um técnico capacitado, procure um profissional idôneo e especializado, sendo que os custos desses serviços não estão inclusos no valor do produto.
- 3. Após sua vida útil, o produto deve ser entregue a uma assistência técnica autorizada da Intelbras ou realizar diretamente a destinação final ambientalmente adequada evitando impactos ambientais e a saúde. Caso prefira, a pilha/bateria assim como demais eletrônicos da marca Intelbras sem uso, pode ser descartado em qualquer ponto de coleta da Green Eletron (gestora de resíduos eletroeletrônicos a qual somos associados). Em caso de dúvida sobre o processo de logística reversa, entre em contato conosco pelos telefones (48) 2106-0006 ou 0800 704 2767 (de segunda a sexta-feira das 08 ás 20h e aos sábados das 08 ás 18h) ou através do e-mail suporte@intelbras.com.br.

Sendo estas as condições deste Termo de Garantia complementar, a Intelbras S/A se reserva o direito de alterar as características gerais, técnicas e estéticas de seus produtos sem aviso prévio.

O processo de fabricação deste produto não é coberto pelos requisitos da ISO 14001. Todas as imagens deste manual são ilustrativas.

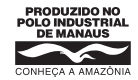

## intelbras

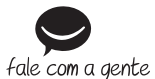

**Suporte a clientes:** (48) 2106 0006 **Fórum:** forum.intelbras.com.br **Suporte via chat:** intelbras.com.br/suporte-tecnico **Suporte via e-mail:** suporte@intelbras.com.br **SAC:** 0800 7042767 **Onde comprar? Quem instala?:** 0800 7245115 Produzido por: Intelbras S/A – Indústria de Telecomunicação Eletrônica Brasileira Av. Tefé, 3105 – Japiim – Manaus/AM – 69078-000 – CNPJ 82.901.000/0015-22 IE (SEFAZ-AM): 06.200.633-9 – www.intelbras.com.br

Indústria brasileira Manual impresso na China

02.20